## Exchange Gruppenmailbox bei Outlook hinzufügen

### Voraussetzung ist, dass Sie Outlook bereits mit Ihrem persönlichen Exchangekonto nutzen und die Berechtigung auf das gewünschte Gruppenpostfach haben!

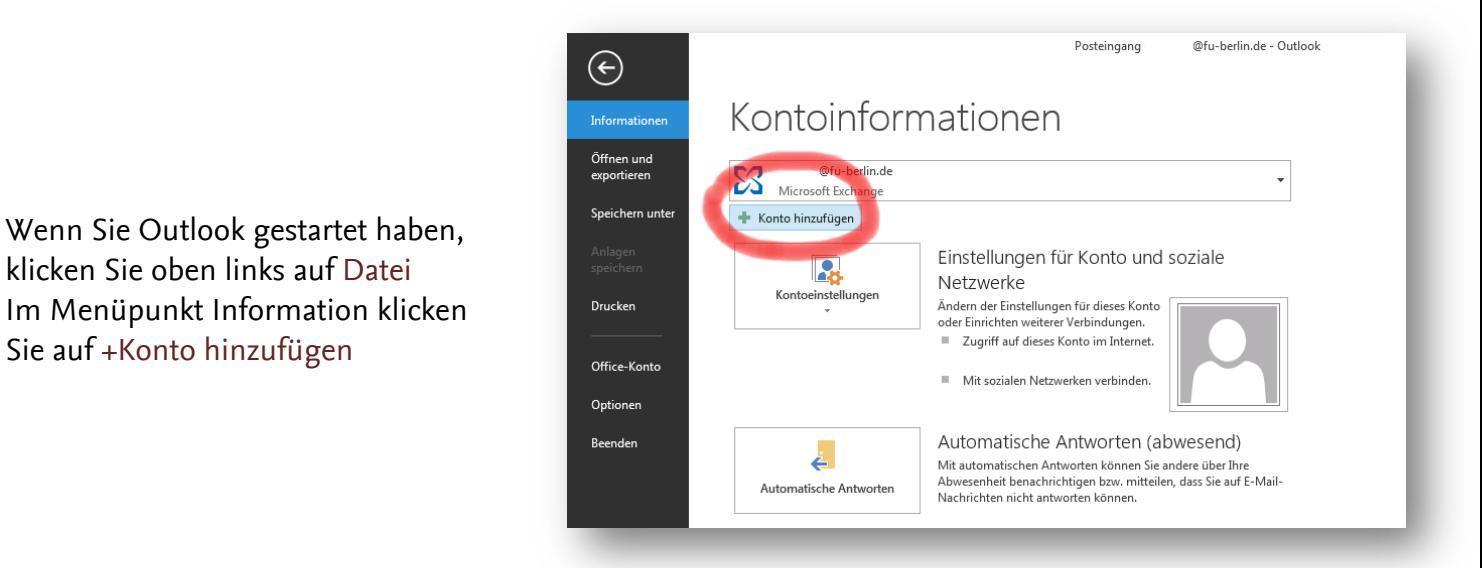

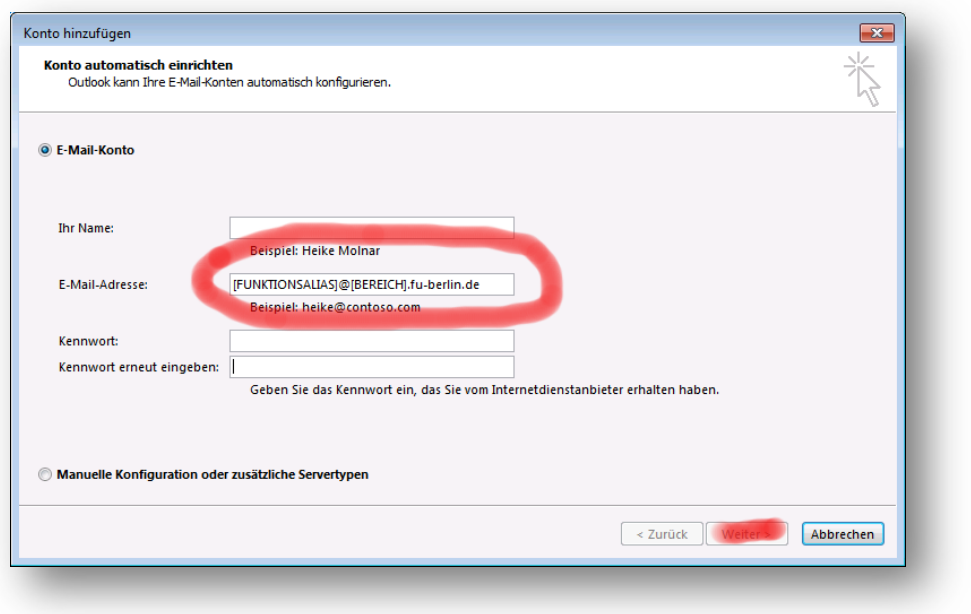

In dem sich öffnenden Fenster die Funktionsmailadresse in das Feld E-Mail-Adresse eintragen und auf weiter klicken

# Exchange Gruppenmailbox bei Outlook hinzufügen

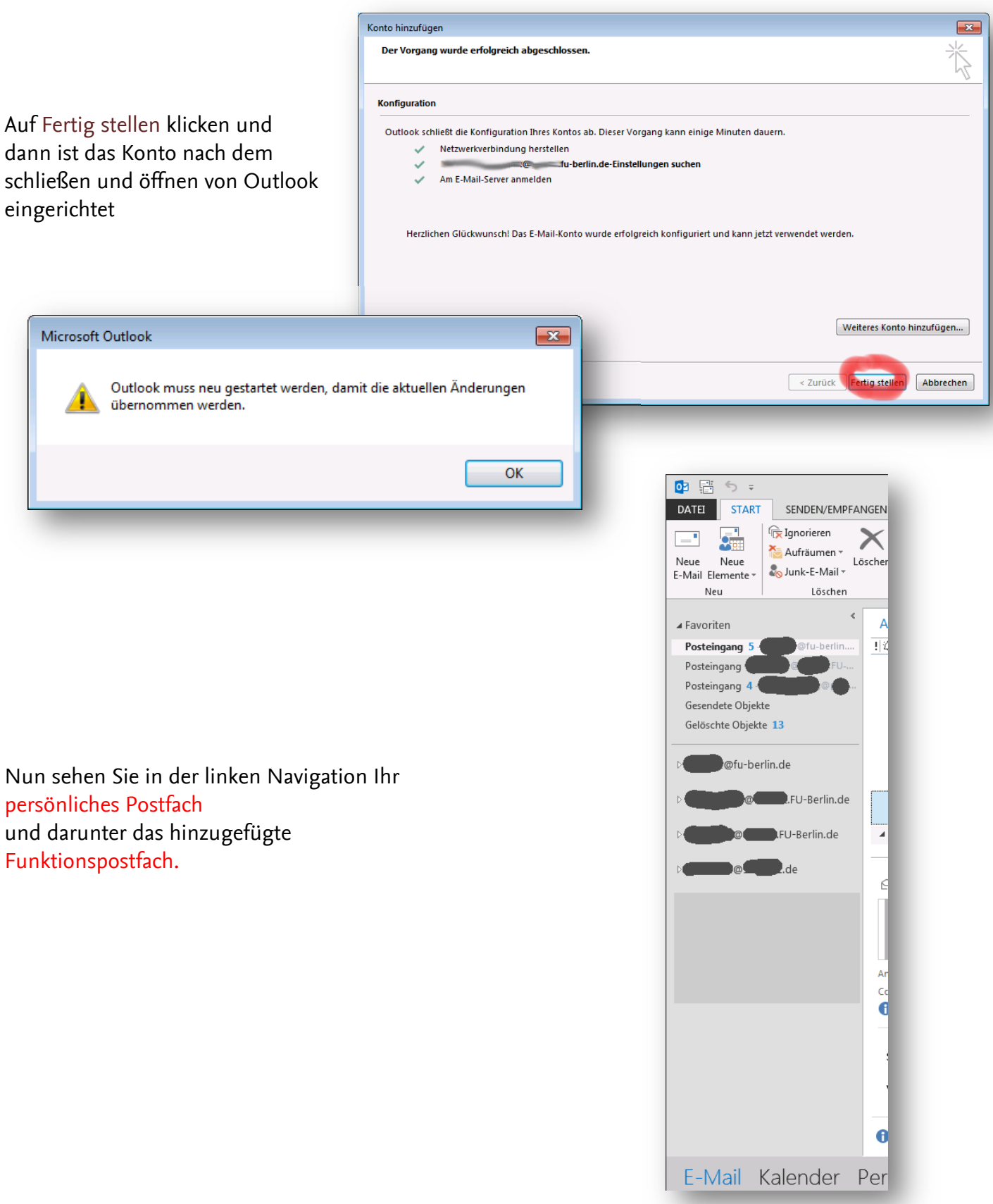

## Exchange Gruppenmailbox bei Outlook hinzufügen

#### Die Gruppenmailbox kann auch im OWA angezeigt werden.

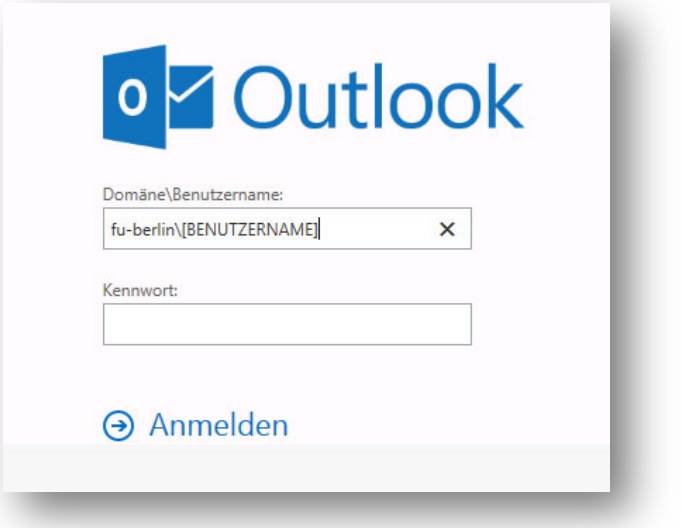

Dazu melden Sie sich mit Ihrem persönlichen Account bei OWA an

http://exchange.fu-berlin.de/

Bitte vergessen Sie vor Ihrem Benutzernamen nicht das [ FU-Berlin\ ]

Dann klicken Sie oben rechts auf Ihren das Symbol,

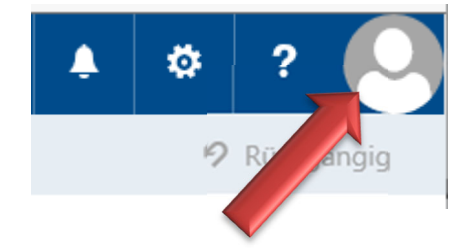

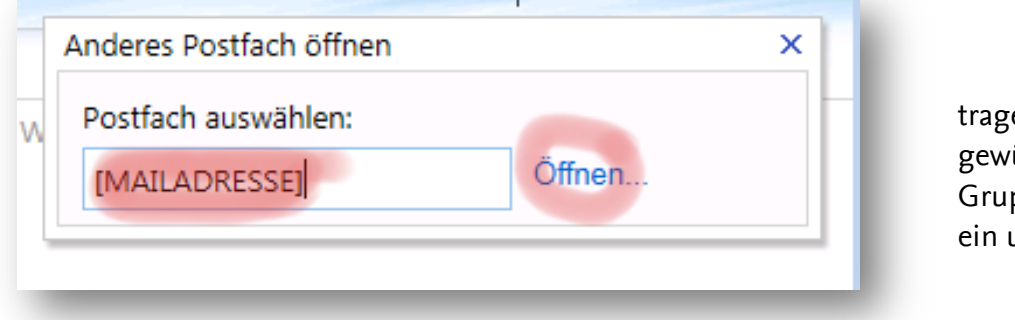

en die Mailadresse der ünschten ppenmailbox in das Feld ind klicken auf öffnen.

Zu Ihrem persönlichen Account gelangen Sie auf dem gleichen Weg wieder zurück, indem Sie in Ihrem Browser den Tab/Fenster wechseln, oder rechts oben auf das Symbol klicken und Ihren persönlichen Namen eingeben.